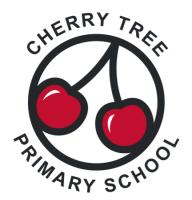

# Headteacher

Cheska Tyler

### **Email**

admin@cherrytree.herts.sch.uk

#### Tel

01923 245490

## Twitter

@CTS\_Watford

### **Address**

Berry Avenue Watford Hertfordshire WD24 6ST

#### Web

www.cherrytree.herts.sch.uk

#### **Facebook**

Cherry Tree Primary School

# **Arbor Parent Portal – Set Up Instructions**

|   | Stage  | Task                                                                                                    |
|---|--------|----------------------------------------------------------------------------------------------------|
| 1 | Set up | On a PC, home computer or laptop – NOT A MOBILE DEVICE – use the following link for Arbor's log in: <a href="https://cherry-tree-primary.uk.arbor.sc/">https://cherry-tree-primary.uk.arbor.sc/</a> then select the "First Time Logging in?" link, this will take you through the initial steps of logging in and then follow the set-up instructions.  Log in  This field is required  Enter your password |
|   |        | Forgotten your password? First time logging in?  Remember! You need to set up your Arbor Parent Account in a normal browser (ideally Chrome) so that you can enter your child's date of birth when the pop-up window appears.                                                                                                    |
| 2 | Save   | Ensure you securely remember your password.                                                                                                    |
| 3 | Save   | Save Cherry Tree's Arbor log-in page to your favourites so you can access it easily                                                                                                    |
| 4 | Load   | Download the Arbor Parent Portal App to your mobile phone from either Apple App Store or the Google Play Store.                                                                                                    |
| 5 | Test   | Use your log in information to access the Arbor Parent App. Confirm your child's date of birth if asked.                                                                                                    |
| 6 | Solve  | By following the steps above, you should be able to log in and easily access your child's information either through the portal or app. Should you have any issues, please first repeat the steps above, starting at Stage 1. If you continue to have difficulties logging in, then please contact the School Office.                                                                                       |

Trouble-shooting

https://support.arbor-education.com/hc/en-us/articles/212097029-The-Arbor-Parent-Portal-quick-introduction